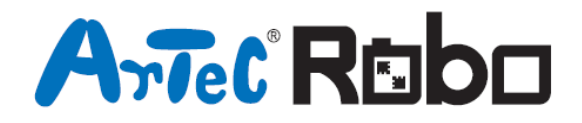

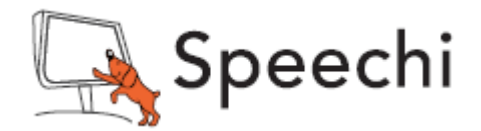

# La catapulte Manuel de montage

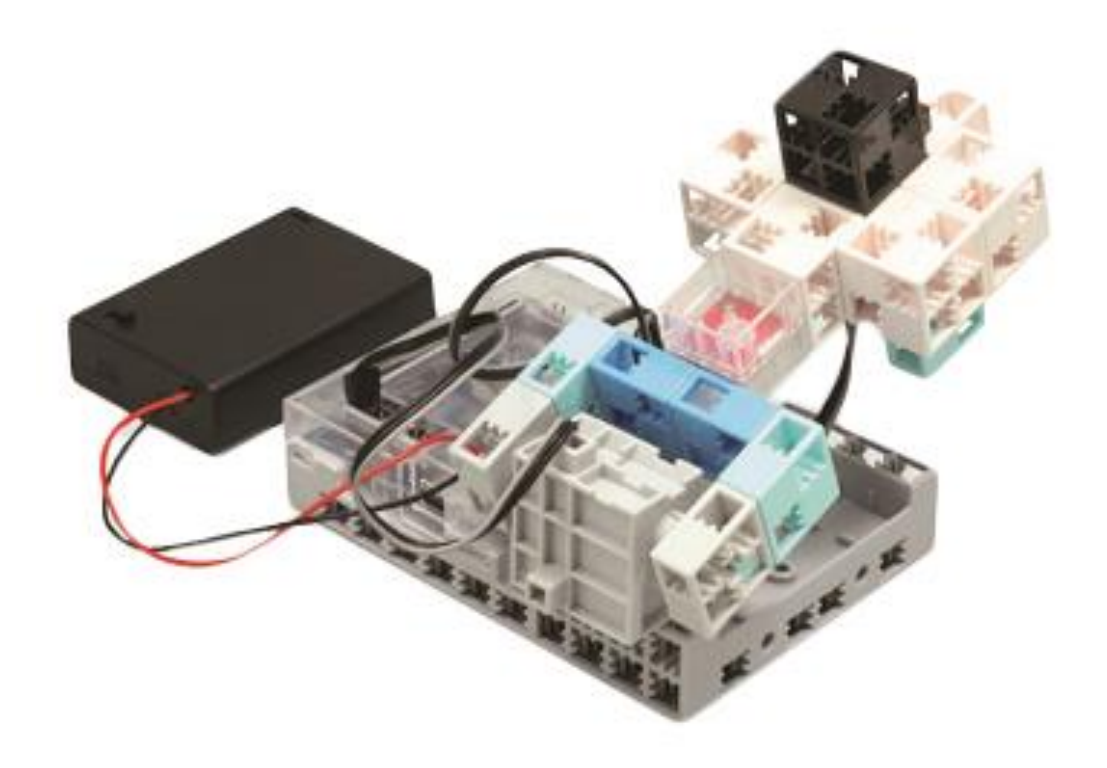

## **La Catapulte**

#### À propos de votre servomoteur

La photo à droite montre le servomoteur de face. Il y a deux axes, l'un avec l'espace le plus large qui est l'axe moteur et l'un avec l'espace le plus étroit qui est l'axe mobile.

★ Lorsque vous tournez l'axe moteur à la main, faites-le lentement et doucement,

Une pression excessive peut endommager le servomoteur.

① Assembler les blocs tel qu'illustré ci-dessous.

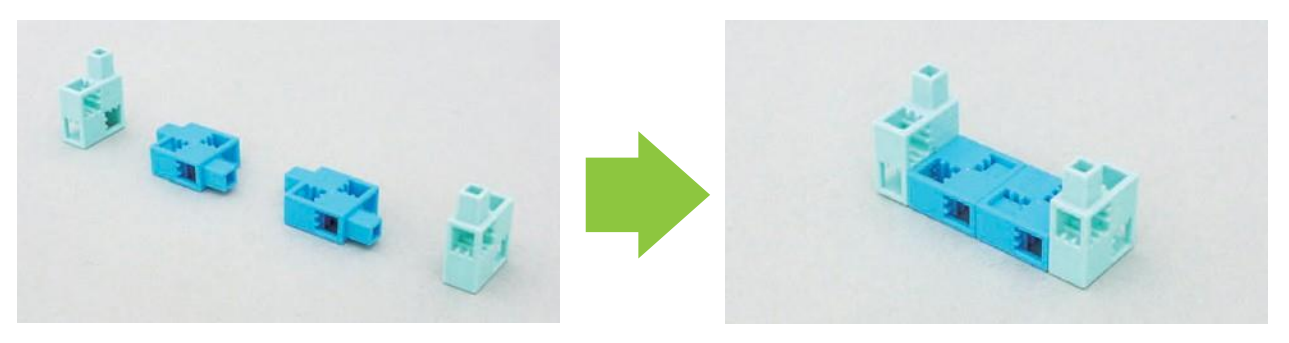

② Ajouter le servomoteur à la partie ① tel qu'illustré.

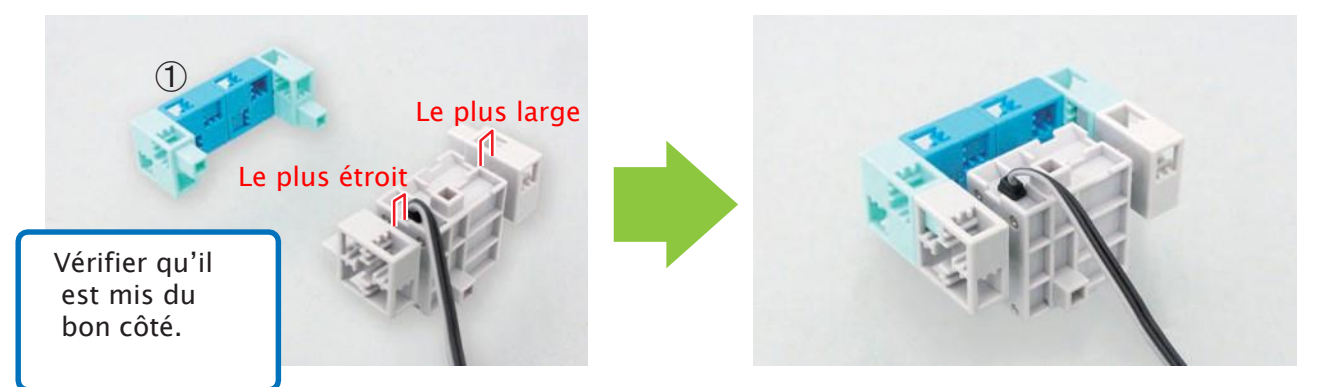

③ Ajouter la partie ② sur la carte de circuit.

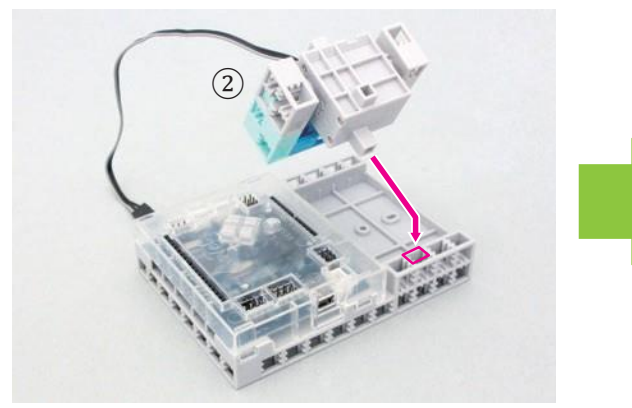

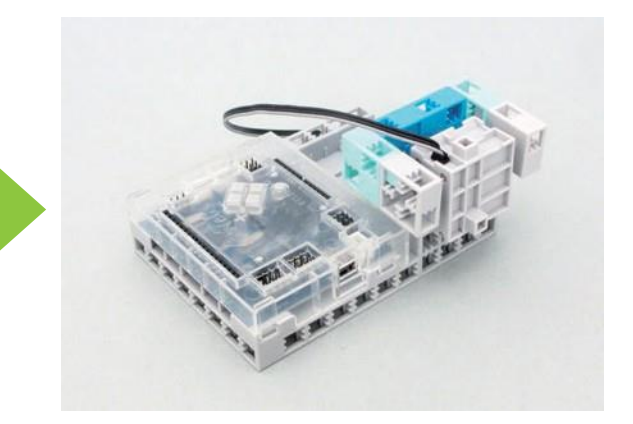

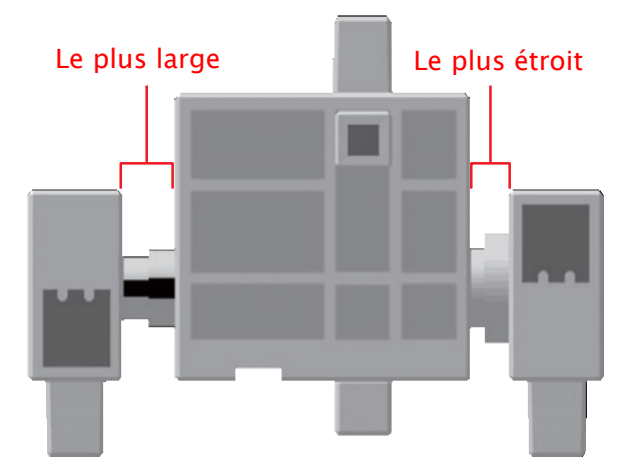

④ Connecter le câble de capteur au capteur de lumière. Ajouter les blocs montrés cidessous au capteur de lumière.

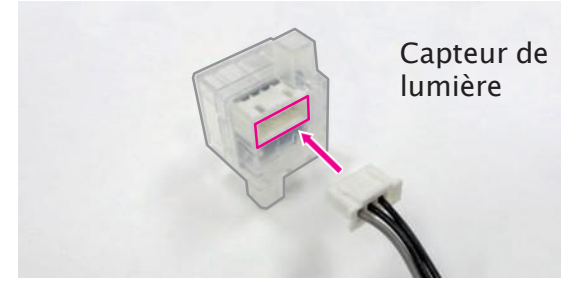

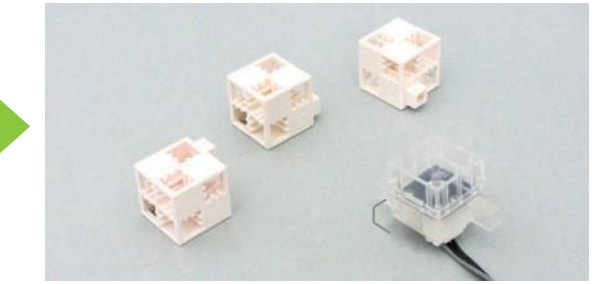

S'assurer que les câbles sont insérés correctement.

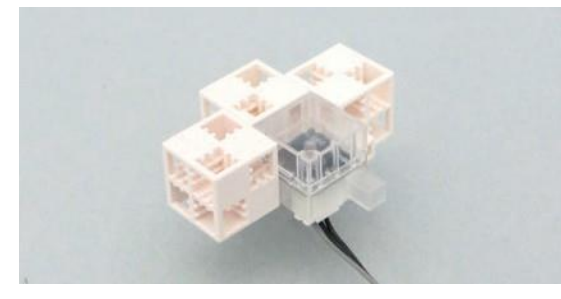

⑤ Connecter le câble de capteur à la LED. Ajouter les blocs montrés ci-dessous à la LED.

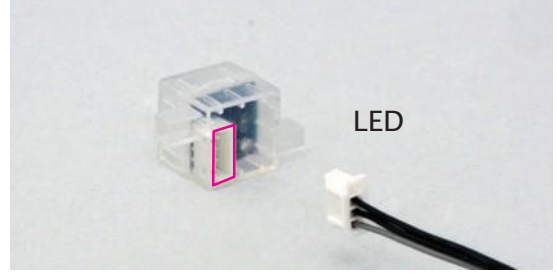

S'assurer que les câbles sont insérés correctement.

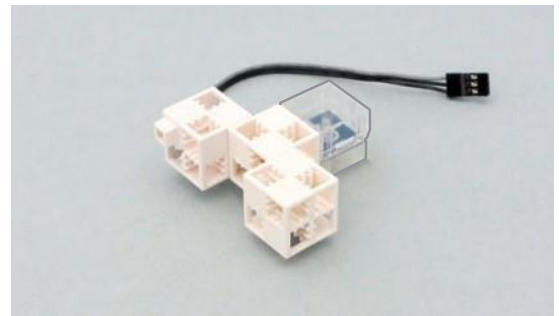

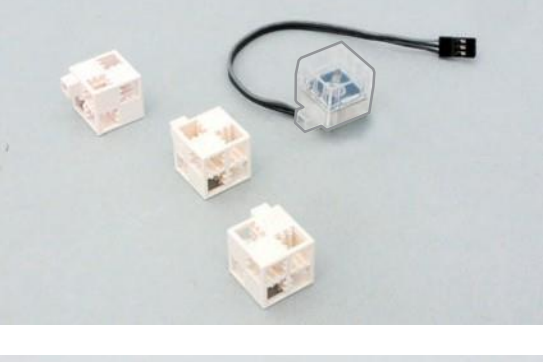

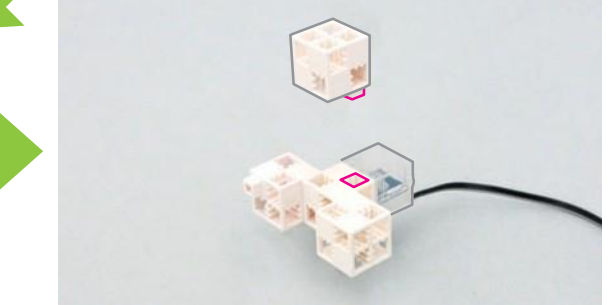

⑥ Ajouter la partie ④ à la partie ⑤ tel qu'illustré ci-dessous.

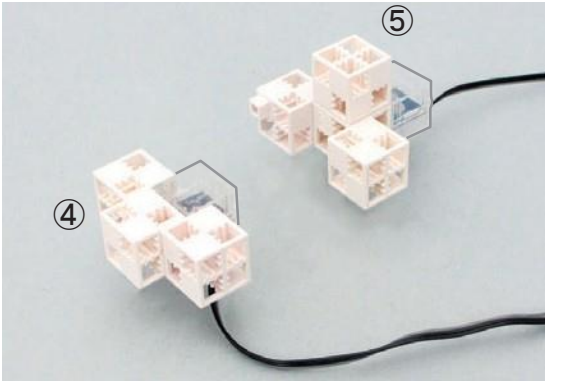

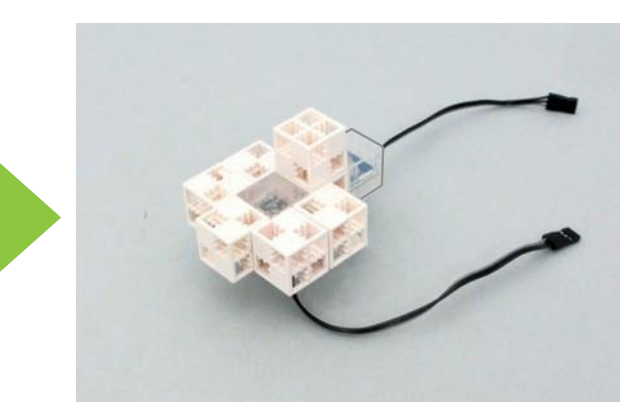

⑦ Ajouter la partie ⑥ à la partie ③ tel qu'illustré ci-dessous.

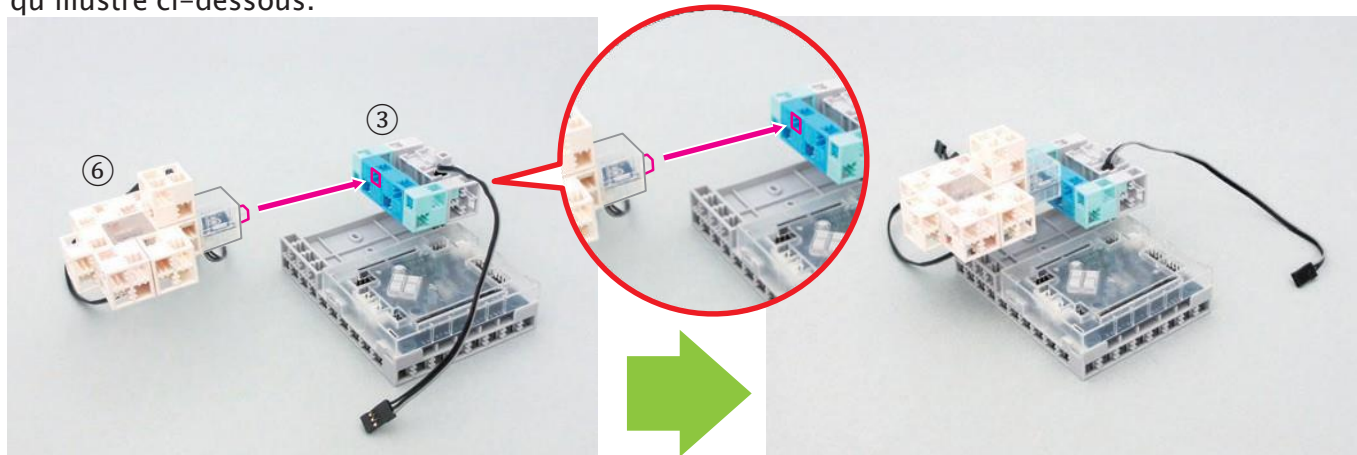

⑧ Insérer les câbles.

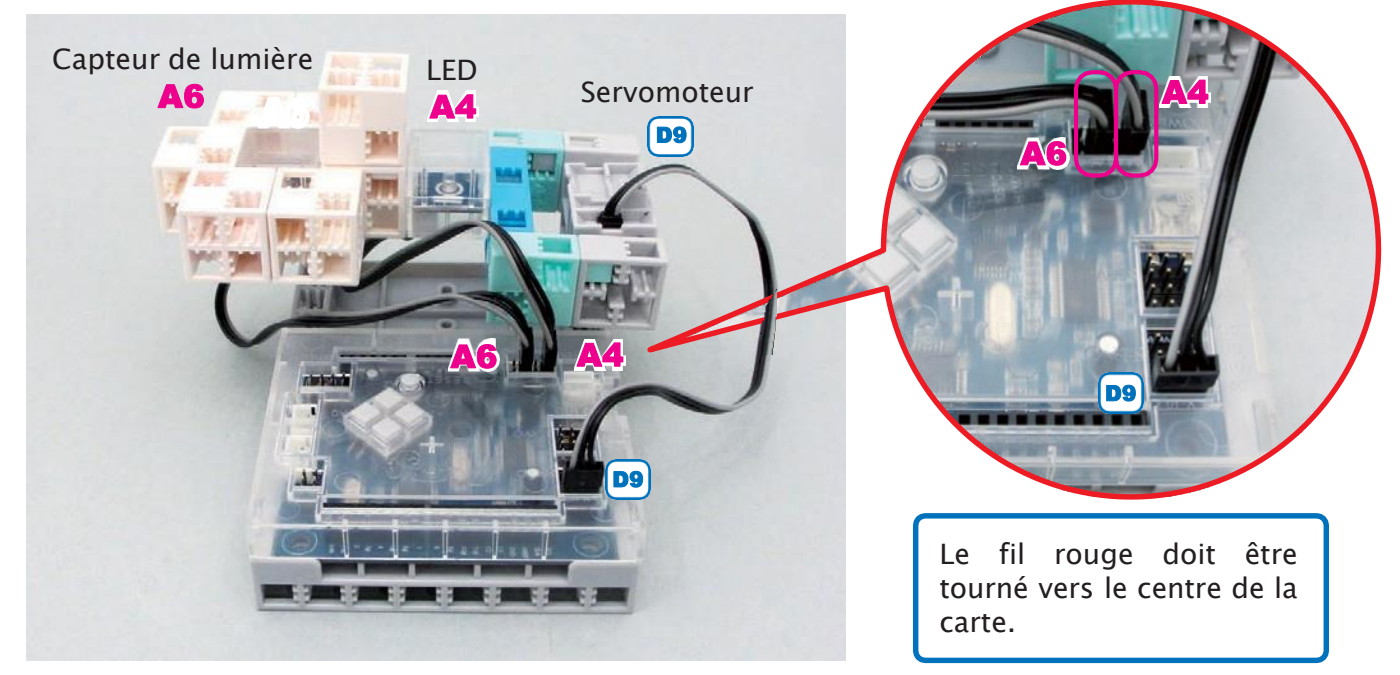

⑨ Ajouter la batterie à votre carte de circuit.

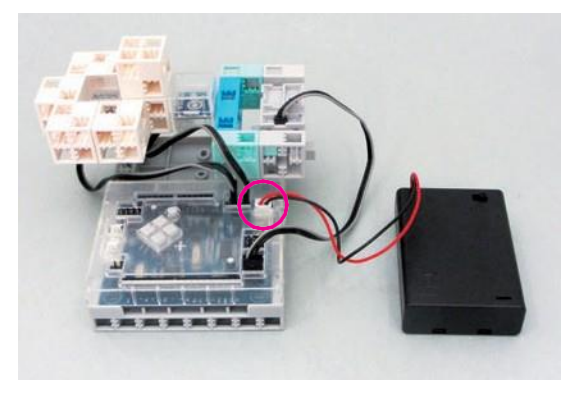

Le fil rouge doit être tourné vers le centre de la carte.

Une fois terminé, utiliser un câble USB pour connecter votre carte à votre PC !

⑩ Après avoir transféré le programme vers la carte Studuino, vérifier que votre robot fonctionne correctement en l'allumant.

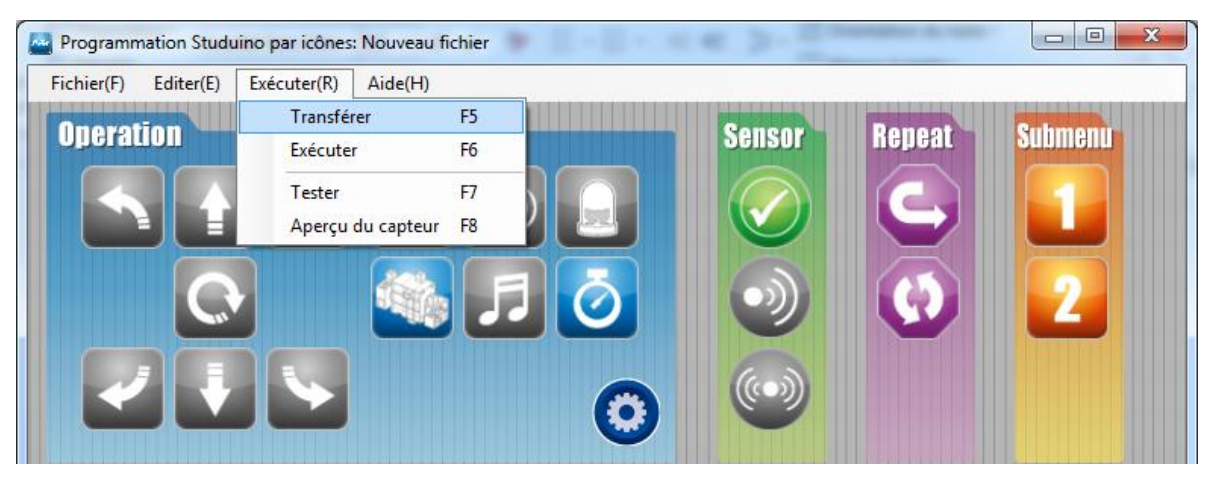

⑪ Testez votre catapulte ! Placer un bloc sur le capteur de lumière. Lorsqu'un bloc bleu est placé, la LED clignote et le robot jette le bloc, tandis que lorsqu'un bloc blanc est posé, le robot ne bouge pas.

Quand on pose un bloc blanc…

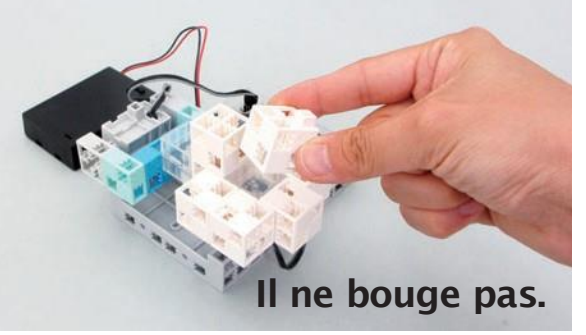

Être dans un endroit avec trop de lumière peut interférer avec les capteurs de lumière.

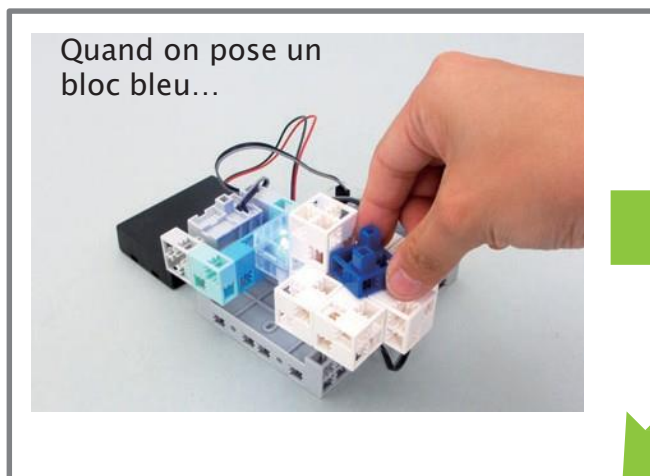

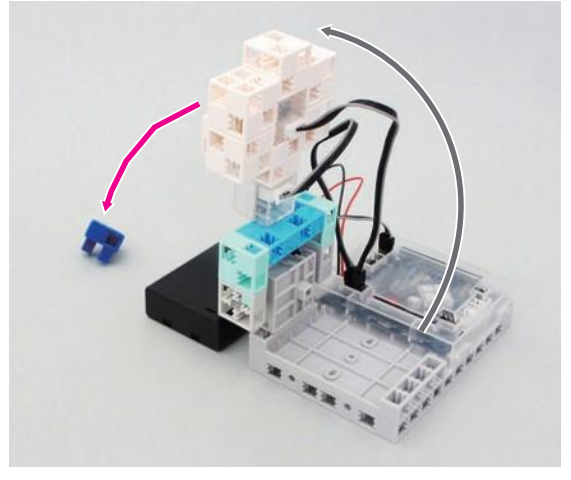

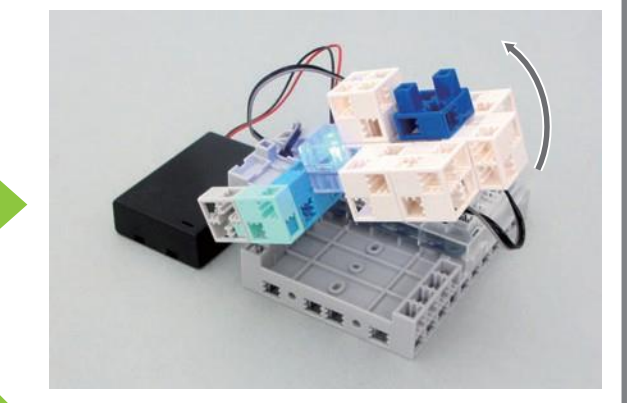

Comparé au bloc blanc, le bloc bleu rend les zones plus sombres et fait diminuer la valeur du capteur de lumière. Le robot est programmé pour se déplacer comme paramétré dans le sous-menu seulement quand la valeur du capteur de lumière devient plus petite que la valeur d'ensemble.

### Un problème ?

- ・Vérifier si vous avez correctement assemblé votre robot.
- ・S'assurer que les câbles ont été correctement insérés.
- ・Lire la partie 6. Utilisation des servomoteurs dans le Guide sur l'environnement de programmation Studuino (à télécharger depuis https://www.ecolerobots.fr/studuino/) pour les consignes relatives à la calibration du servomoteur.

#### Si vous rencontrez un problème avec votre capteur de lumière…

・Si le robot lance à la fois le bloc blanc et le bloc bleu, fixer la valeur du capteur sur une plage supérieure.

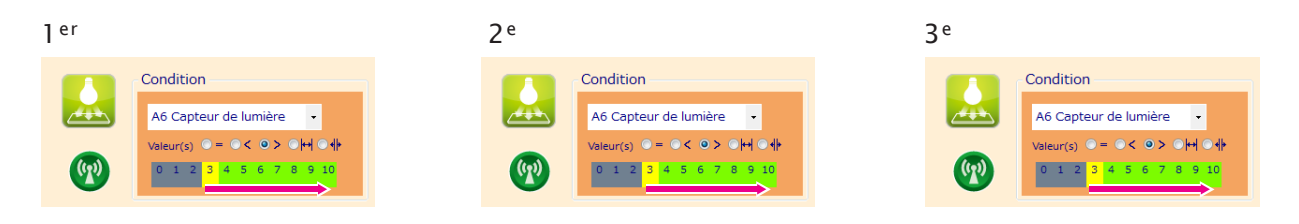

・Si le robot ne lance ni le bloc blanc ni le bloc bleu, fixer la valeur du capteur sur une plage inférieure.

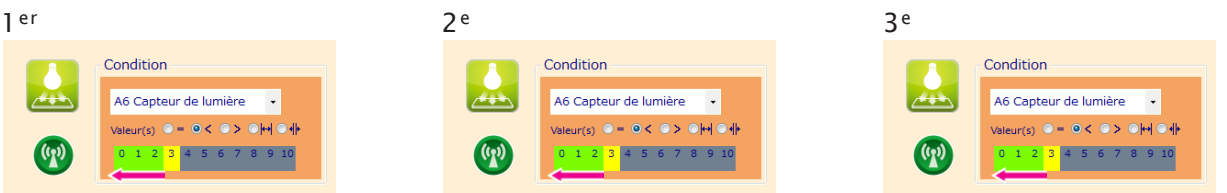

Faire glisser le pointeur vers la gauche ou vers la droite afin d'ajuster le paramétrage de plage.

Utiliser le même nombre pour les trois valeurs de capteur.